# OSLO

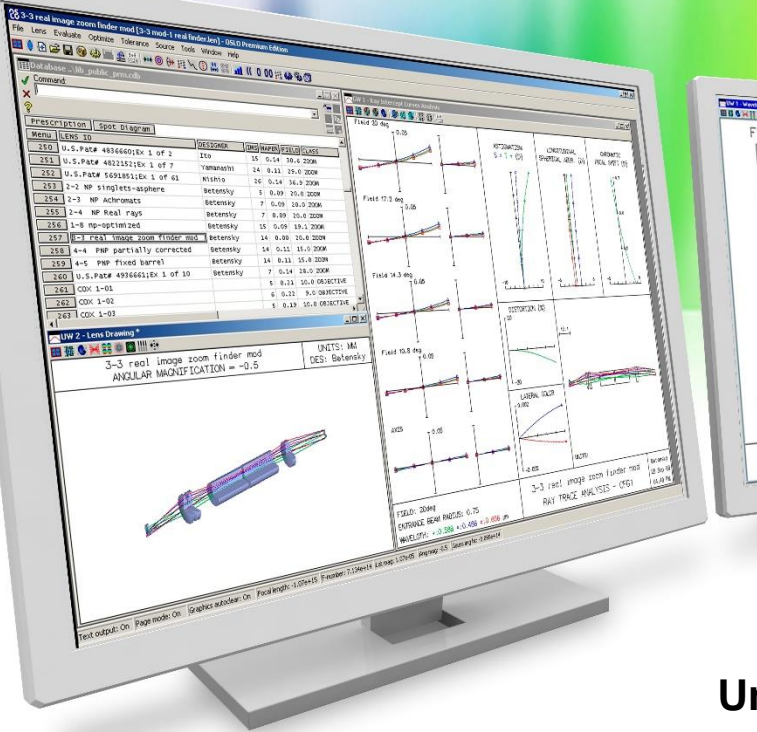

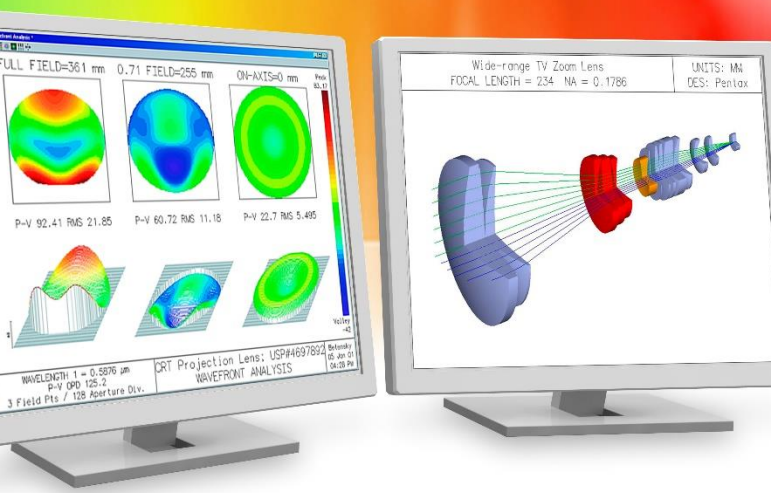

#### **SPREADSHEET HIERARCHY**

#### **Understanding Subsidiary Spreadsheets**

3 Field Pts

Richard N. Youngworth - Presenter

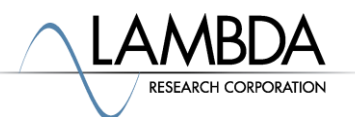

## **A main feature in OSLO are spreadsheets**

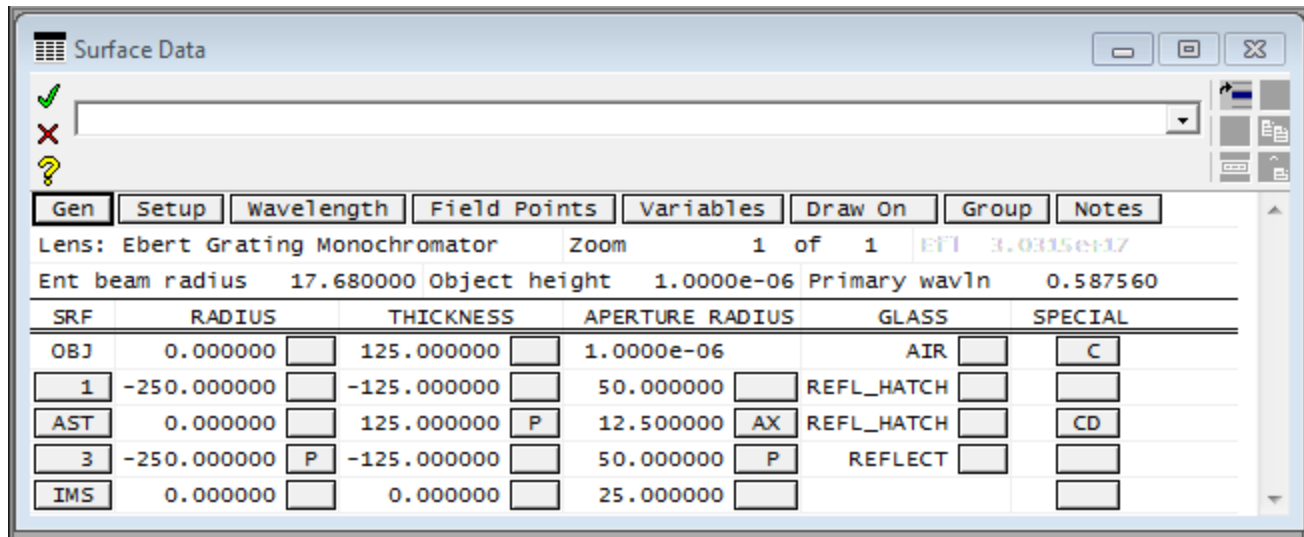

- The primary spreadsheet is the surface data spreadsheet (or lens spreadsheet editor)
- Some of the mid buttons and buttons to the right of data columns can call up other spreadsheets
- Considering the green check mark and red x accept/cancel changes feature, how does the priority of the spreadsheets work?

### **Why knowing the hierarchy can be important**

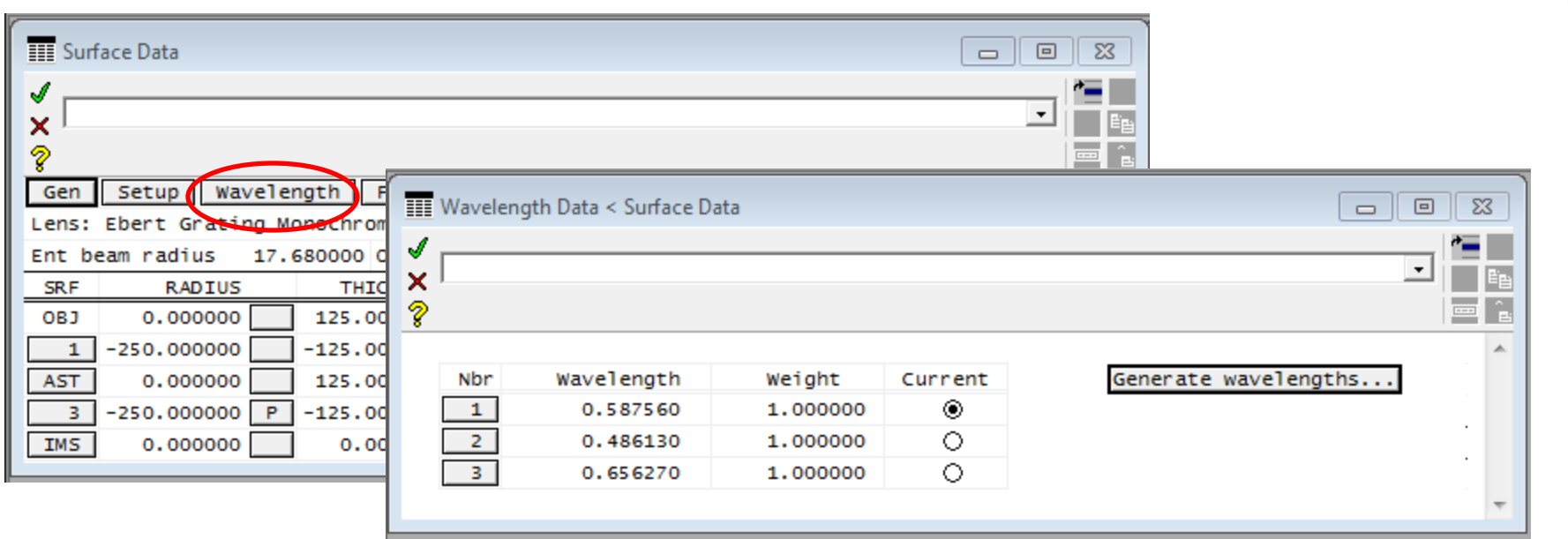

- The case to avoid is starting work in the surface data spreadsheet, then opening a subsidiary spreadsheet and making changes
- If you accept changes in the subsidiary spreadsheet (wavelengths) and then cancel changes in the master spreadsheet (surface data) you will lose your changes
- Understanding the nuances of priority is important!

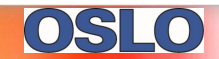

#### **If you open a spreadsheet as a subsidiary be aware of your accept state in OSLO**

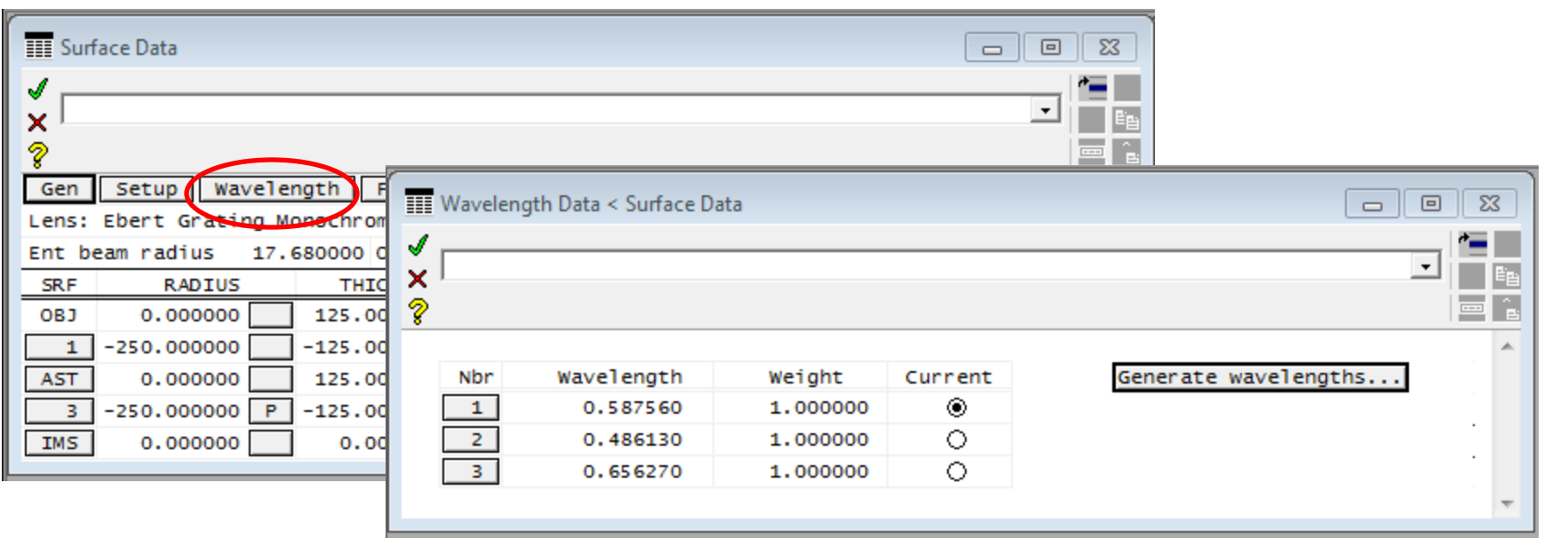

- If you open a subsidiary spreadsheet, be sure you are willing to accept any changes in the master spreadsheet
- You can cancel changes in the subsidiary spreadsheet with no problem
- If you want to accept and store your changes to the subsidiary spreadsheet you need to accept changes from <u>both</u> spreadsheets

#### **The easy case is just opening a solo spreadsheet directly**

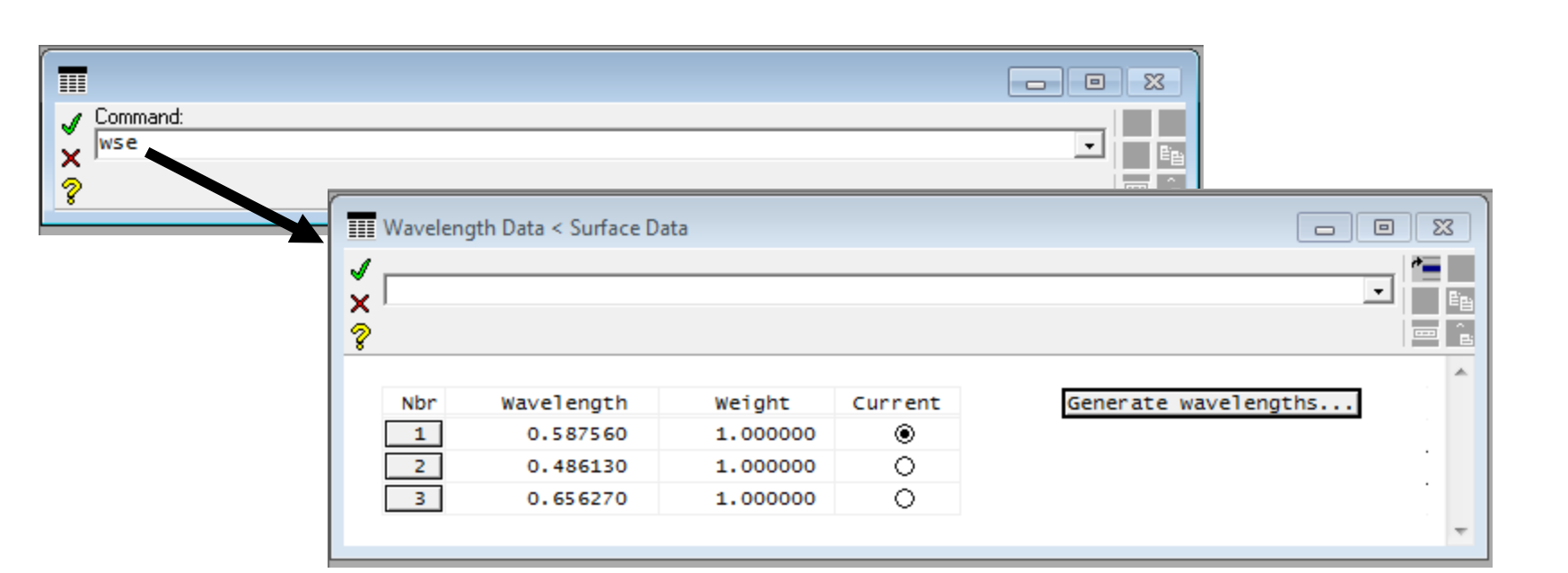

- In this clear case if you accept or cancel changes it applies because there is no other spreadsheet involved
- It is wise if you open a spreadsheet this way to avoid opening a master spreadsheet that can call this as a subsidiary, or things can get quite confusing!
	- For example on wavelengths, do not open the surface data spreadsheet

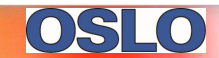

#### **A few tips because these features are very handy when used properly**

- If you are happy with changes be in the habit of accepting the changes and reopening spreadsheets
- Saving files is wise when you want to archive results, and you control revision file naming
- It is also good to either open spreadsheets solo or open them as subsidiaries when you know you can accept changes cleanly
	- Avoid opening subsidiary spreadsheets then master spreadsheets or it can get confusing!
- More cases exist than the example shown here
- There are cases where spreadsheets can be opened from another spreadsheet, a command, and the menu at the top
	- The variables spreadsheet is a good example
- Please see the video on the accept/cancel changes (the green check mark and red x) for clarification on using those features

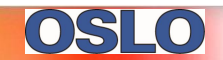